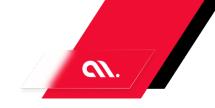

## **EXECUTIVE SUMMARY**

Our proposed application is a comprehensive e-commerce platform that caters to the needs of both customers and administrators. In today's market, e-commerce platforms have become an essential part of the retail industry, and our platform aims to provide a seamless and user-friendly experience to customers while also providing efficient management tools for administrators.

What sets our application apart from others is its focus on user experience and customer satisfaction. Our platform offers a wide range of features, including product recommendations, bundle products, and wishlists, to enhance the customer's shopping experience. Additionally, our platform provides administrators with comprehensive management tools, including order and refund/return management, user management, and communication management, to streamline their operations.

To build this application, we propose a software development approach that emphasizes agile methodologies and continuous feedback from stakeholders. Our team of experienced developers will work closely with the client to ensure that the application meets their specific needs and requirements. We will also prioritize security and scalability to ensure that the application can handle a large volume of traffic and transactions.

Overall, our proposed e-commerce platform offers a unique and comprehensive solution for both customers and administrators, and we are confident that our software development approach will result in a high-quality and successful product.

accubits |

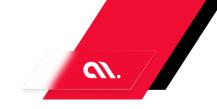

## SOLUTION **OVERVIEW**

## Summary:

The project is an e-commerce platform that allows users to buy products, request refunds/returns, communicate with the platform, track product deliveries, save products for later, receive product recommendations, and purchase bundle products. The platform also provides an admin dashboard for managing users, products, orders, refunds/returns, payment gateways, and communication.

### Stakeholders:

The stakeholders of the project are the users who buy products, request refunds/returns, and communicate with the platform, and the admin who manages the platform.

### Modules:

The project consists of several modules, including Buy Products, Refund/Return Request, Communication with Platform, Product Delivery Tracking, Wishlists/Save for Later/Buy Later, Product Recommendations, Bundle Products, Platform Management, Catalog Management, Pricing Management, Policies for Refunds, Customer Support Management, and Unfulfilled Order Campaigns.

### Features:

The features of the project include product listing, product details, add to cart, checkout, payment, order confirmation, refund/return request form, refund/return status, chat window, delivery tracking page, wishlist page, save for later page, buy later page, recommended products page, bundle products page, dashboard, user management, product management, order management, refund/return management, payment gateway management, communication management, product pricing page, discounts page, refund/return policy page, product query management page, and campaign management page.

### Other Relevant Information:

The project aims to provide a seamless and user-friendly experience for buying products and managing the platform. The admin dashboard provides tools for managing users, products, orders, refunds/returns, payment gateways, and communication. The project also includes features for tracking product deliveries, receiving product recommendations, and purchasing bundle products. The project also includes policies for refunds and customer support management.

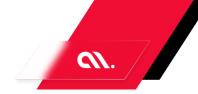

# **FUNCTIONAL REQUIREMENTS**

- 1. User
  - a. Buy Products
  - b. Refund/Return Request
  - c. Communication with Platform
  - d. Product Delivery Tracking
  - e. Wishlists/Save for Later/Buy Later
  - f. Product Recommendations
  - g. Bundle Products
- 2. Admin
  - a. Platform Management
  - b. Catalog Management
  - c. Pricing Management
  - d. Policies for Refunds
  - e. Customer Support Management
  - f. Unfulfilled Order Campaigns
  - g. Buy Products
    - i. Product Listing
    - ii. Product Details
    - iii. Add to Cart
    - iv. Checkout
    - v. Payment
    - vi. Order Confirmation
  - h. Refund/Return Request
    - i. Refund/Return Request Form
    - ii. Refund/Return Status
  - i. Communication with Platform
    - i. Chat Window
  - j. Product Delivery Tracking
    - i. Delivery Tracking Page
  - k. Wishlists/Save for Later/Buy Later
    - i. Wishlist Page
    - ii. Save for Later Page
    - iii. Buy Later Page
  - I. Product Recommendations
    - i. Recommended Products Page
  - m. Bundle Products
    - Bundle Products Page
- 3. Admin
  - a. Platform Management
    - i. Dashboard

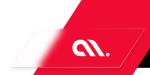

- ii. User Management
- iii. Product Management
- iv. Order Management
- v. Refund/Return Management
- vi. Payment Gateway Management
- vii. Communication Management
- b. Catalog Management
  - i. Product Listing
  - ii. Product Details
  - iii. Add/Edit Product Form
- c. Pricing Management
  - i. Product Pricing Page
  - ii. Discounts Page
- d. Policies for Refunds
  - i. Refund/Return Policy Page
- e. Customer Support Management
  - i. Product Query Management Page
- f. Unfulfilled Order Campaigns
  - i. Campaign Management Page

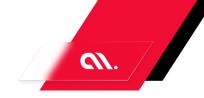

# USER **STORIES**

| Story ID | User | Module       | User Story                                                                                                    |
|----------|------|--------------|----------------------------------------------------------------------------------------------------|
| ID-1     | User | Buy Products | As a user of the Buy Products module, I want to be able to view a list of available products so that I can make an informed decision on what to purchase.  Acceptance Criteria:  - When I navigate to the Product Listing page, I should see a list of all available products.  - Each product should display its name, price, and a brief description.  - The products should be sorted in alphabetical order by name.  - I should be able to filter the products by category.  - The filter options should include all available categories.  - When I select a category, the product list should update to only display products in that category.  - If there are no products in a selected category, a message should be displayed indicating that there are no products available in that category.  - I should be able to click on a product to view its details on a separate page. |
| ID-2     | User | Buy Products | As a user of the Buy Products module, I want to view the details of a product so that I can make an informed purchase decision.  Acceptance Criteria:  - When I click on a product from the list of available products, I am taken to the Product Details page.  - The Product Details page should display the product name, description, price, and any other relevant information.  - If the product has multiple variations (such as different sizes or colors), the user should be able to select the desired variation from a dropdown or other selection method.  - The page should display any available product images.                                                                                                    |

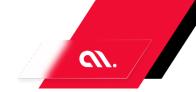

|      |      |              | <ul> <li>If the user is logged in, they should be able to add the product to their cart from this page.</li> <li>If the user is not logged in, they should be prompted to log in or create an account before adding the product to their cart.</li> <li>The page should have a clear and visible way for the user to navigate back to the list of available products.</li> </ul>                                                                                                    |
|------|------|--------------|----------------------------------------------------------------------------------------------------|
| ID-3 | User | Buy Products | As a customer, I want to be able to add products to my cart so that I can purchase them later.  Acceptance Criteria:                                                                                                    |
|      |      |              | <ul> <li>When I click the "Add to Cart" button on a product, the product should be added to my cart.</li> <li>The cart icon in the top right corner of the page should display the number of items in my cart.</li> <li>If I add the same product multiple times, the quantity in my cart should increase accordingly.</li> <li>If I add a product with a different size or color, a new item should be added to my cart with the correct details.</li> <li>If I add a product that is out of stock, I should receive an error message and the product should not be added to my cart.</li> </ul>         |
| ID-4 | User | Buy Products | As a customer, I want to be able to checkout my selected products in the Buy Products module.                                                                                                    |
|      |      |              | Acceptance Criteria:  - The checkout page should display the selected products with their respective prices and quantities.  - The customer should be able to edit the quantity of each product or remove them from the checkout.  - The customer should be able to enter their shipping and billing information.  - The customer should be able to select a payment method and enter their payment details.  - The customer should be able to review their order summary before submitting the order.  - Upon submitting the order, the customer should receive a confirmation message and an email with |

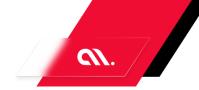

|      |      |              | the order details The order details should be saved in the system for future reference.                                                                                                    |
|------|------|--------------|----------------------------------------------------------------------------------------------------|
| ID-5 | User | Buy Products | As a customer who has just completed an order in the Buy Products module, I want to see an Order Confirmation page so that I can verify that my order has been processed correctly.                                                                                                    |
|      |      |              | Acceptance Criteria:  - Upon completing an order, the customer should be redirected to the Order Confirmation page.  - The Order Confirmation page should display the order details, including the product name, quantity, and price.  - The Order Confirmation page should display the total cost of the order.  - The Order Confirmation page should display the shipping address and billing information provided by the customer.  - The Order Confirmation page should display an order confirmation number.  - The Order Confirmation page should have a button to return to the home page or continue shopping.  - The Order Confirmation page should have a button to view the order history. |
| ID-6 | User | Buy Products | As a customer, I want to be able to make a payment for the products I have added to my cart in the Buy Products module.  Acceptance criteria: - The payment page should display the total cost of the products in my cart The payment page should have fields for me to enter my payment information, including my name, credit card number, expiration date, and security code The payment page should have a button for me to submit my payment information If my payment is successful, I should be redirected to a confirmation page that displays my order details                                                                                                    |

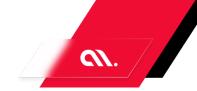

|      |      |                          | and a confirmation number.  - If my payment is unsuccessful, I should receive an error message indicating the reason for the failure and be prompted to try again or contact customer support.                                                                                                    |
|------|------|--------------------------|----------------------------------------------------------------------------------------------------|
| ID-7 | User | Refund/Return<br>Request | As a customer, I want to be able to view the status of my refund/return request on the Refund/Return Status page in the Refund/Return Request module.                                                                                                    |
|      |      |                          | Acceptance criteria:  - The Refund/Return Status page should display the current status of the refund/return request.  - The page should show the date and time of the request.  - If the request is approved, the page should display the expected date of refund/return.  - If the request is rejected, the page should display the reason for rejection.  - The page should have a link to the Refund/Return Request module for customers to make a new request.  - The page should be accessible to logged-in customers only.  - The page should be responsive and accessible on different devices. |
| ID-8 | User | Refund/Return<br>Request | As a customer, I want to be able to submit a refund/return request through the Refund/Return Request Form page in the Refund/Return Request module.  Acceptance Criteria: - The Refund/Return Request Form page should be easily accessible from the Refund/Return Request module The form should include fields for the customer's name, order number, reason for refund/return, and any additional comments The form should have a submit button that sends the request to the appropriate department for review The customer should receive a confirmation                                           |

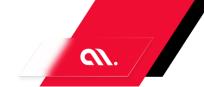

|       |      |                              | message after submitting the form.  - The customer should be able to track the status of their refund/return request through the Refund/Return Request module.  - The department responsible for processing the request should receive an email notification with the customer's information and request details.  - The department should be able to update the status of the request through the Refund/Return Request module.                                                                                                    |
|-------|------|------------------------------|----------------------------------------------------------------------------------------------------|
| ID-9  | User | Communication with Platform  | As a user of the Communication with Platform module, I want to be able to use the Chat Window page to send and receive messages with other users on the platform.                                                                                                    |
|       |      |                              | Acceptance Criteria:  - The Chat Window page should be accessible from within the Communication with Platform module.  - The page should display a list of previous conversations and allow the user to select a conversation to continue.  - The user should be able to start a new conversation by entering the name or username of the recipient.  - The user should be able to send text messages to the recipient and receive messages from them.  - The page should display the date and time of each message.  - The user should be able to view the conversation history and scroll through previous messages.  - The page should have a clear and intuitive interface that is easy to use. |
| ID-10 | User | Product Delivery<br>Tracking | As a user of the Product Delivery Tracking module, I want to be able to access the Delivery Tracking Page so that I can track the status of my deliveries.                                                                                                    |
|       |      |                              | Acceptance Criteria: - The Delivery Tracking Page should be accessible from the main menu of the Product Delivery Tracking module.                                                                                                    |

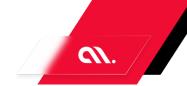

|       |      |                                       | <ul> <li>The page should display a list of all deliveries with their current status (e.g. in transit, delivered, delayed).</li> <li>Each delivery should have a unique tracking number that can be clicked on to view more details about that specific delivery.</li> <li>The page should allow users to filter the list of deliveries by status, date range, and delivery location.</li> <li>Users should be able to update the status of a delivery from the Delivery Tracking Page.</li> <li>The page should display any relevant alerts or notifications related to the deliveries (e.g. delays, changes in delivery schedule).</li> <li>The page should be responsive and accessible on desktop and mobile devices.</li> </ul> |
|-------|------|---------------------------------------|----------------------------------------------------------------------------------------------------|
| ID-11 | User | Wishlists/Save for<br>Later/Buy Later | As a user of the Wishlists/Save for Later/Buy Later module, I want to be able to view my Wishlist Page so that I can easily manage my saved items.  Acceptance Criteria:  - When I click on the Wishlist Page link, it should take me to a page that displays all of my saved items.  - Each item should have a clear image, name, price, and a button to remove it from the wishlist.  - The page should have a clear call-to-action button to move items to the shopping cart or buy later list.  - The page should have a search bar to easily find specific items in the wishlist.  - The page should have a clear message if there are no items in the wishlist.                                                               |
| ID-12 | User | Wishlists/Save for<br>Later/Buy Later | As a user of the Wishlists/Save for Later/Buy Later module, I want to be able to save items for later on a dedicated "Save for Later" page, so that I can easily access and purchase them at a later time.  Acceptance Criteria:  - When I click on the "Save for Later" button on a product, it should be added to the "Save for Later"                                                                                                    |

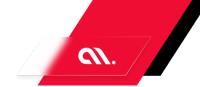

|       |      |                                       | page.  - The "Save for Later" page should display the product image, name, price, and any other relevant information.  - I should be able to remove items from the "Save for Later" page by clicking on a "Remove" button.  - If I add an item to my cart from the "Save for Later" page, it should be removed from the "Save for Later" page.  - The "Save for Later" page should be accessible from any page within the Wishlists/Save for Later/Buy Later module.  - If I have multiple items saved on the "Save for Later" page, they should be displayed in a clear and organized manner.                                                                                                    |
|-------|------|---------------------------------------|----------------------------------------------------------------------------------------------------|
| ID-13 | User | Wishlists/Save for<br>Later/Buy Later | As a user, I want to be able to save items to a Buy Later page so that I can easily access them for future purchase.  Acceptance Criteria: - When I am on a product page, I should see a "Buy Later" button When I click the "Buy Later" button, the item should be added to my Buy Later page I should be able to access my Buy Later page from the main menu On my Buy Later page, I should see a list of all the items I have saved Each item on the Buy Later page should have a picture, name, price, and a "Remove" button When I click the "Remove" button, the item should be removed from my Buy Later page I should be able to add and remove items from my Buy Later page at any time When I am ready to purchase an item from my Buy Later page, I should be able to easily add it to my cart. |
| ID-14 | User | Product<br>Recommendation<br>s        | As a user of the Product Recommendations module, I want to be able to view the Recommended Products Page so that I can see a list of products                                                                                                    |

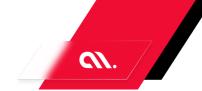

|       |       |                     | that are recommended for me based on my browsing history and purchase behavior.  Acceptance Criteria:  - When I click on the Recommended Products Page link, I should be directed to a page that displays a list of recommended products.  - The recommended products should be relevant to my browsing history and purchase behavior.  - Each recommended product should have a clear image, name, price, and description.  - I should be able to click on each recommended product to view more details about it.  - The page should have a clear and user-friendly layout that is easy to navigate.  - The recommended products should be updated regularly to ensure their relevance.                                                                                                    |
|-------|-------|---------------------|----------------------------------------------------------------------------------------------------|
| ID-15 | Admin | Platform Management | As a user of the Platform Management module, I want to be able to view the dashboard page so that I can have an overview of the platform's performance and status.  Acceptance Criteria:  - When I log in to the Platform Management module, I should be directed to the dashboard page.  - The dashboard page should display relevant information such as the number of users, active sessions, and system uptime.  - The dashboard page should have clear and concise visualizations such as graphs and charts to represent the data.  - The dashboard page should be responsive and accessible on different devices and screen sizes.  - The dashboard page should be regularly updated to reflect real-time data.  - The dashboard page should have a refresh button to manually update the data if needed.  - The dashboard page should have a link to access more detailed reports and analytics if required.  - The dashboard page should be secure and only accessible to authorized users with proper |

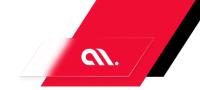

|       |       |                        | authentication and authorization.                                                                                                    |
|-------|-------|------------------------|----------------------------------------------------------------------------------------------------|
| ID-16 | User  | Bundle Products        | As a user of the Bundle Products module, I want to be able to view the Bundle Products Page so that I can see all the available bundle products and their details.                                                                                                    |
|       |       |                        | Acceptance Criteria:  - When I click on the Bundle Products Page link, it should take me to the correct page.  - The page should display all the available bundle products.  - Each bundle product should have a name, description, image, and price displayed.  - I should be able to click on a bundle product to view its details.  - The details page should display the name, description, image, price, and all the products included in the bundle.  - I should be able to add the bundle product to my cart from the details page.                                                   |
| ID-17 | Admin | Platform<br>Management | As a platform administrator, I want to be able to manage users on the User Management page in the Platform Management module so that I can control access to the platform.                                                                                                    |
|       |       |                        | Acceptance Criteria:  1. The User Management page should be accessible from the Platform Management module.  2. The page should display a list of all users registered on the platform.  3. The list should include the user's name, email address, and role.  4. The page should allow the administrator to add a new user by providing their name, email address, and role.  5. The page should allow the administrator to edit an existing user's details, including their name, email address, and role.  6. The page should allow the administrator to delete a user from the platform. |

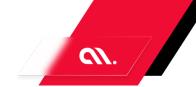

|       |       |                        | 7. The page should display a confirmation message before deleting a user.  8. The page should allow the administrator to search for a specific user by name or email address.  9. The page should display an error message if the administrator tries to add a user with an email address that is already registered on the platform.  10. The page should display an error message if the administrator tries to delete a user who is currently logged in to the platform.                                                                                                    |
|-------|-------|------------------------|----------------------------------------------------------------------------------------------------|
| ID-18 | Admin | Platform Management    | As a product manager, I want to be able to manage products in the Platform Management module so that I can easily add, edit, and delete products.  Acceptance Criteria:  - The Product Management page should be accessible from the Platform Management module.  - The page should display a list of all existing products.  - The user should be able to add a new product by filling out a form with the product details.  - The user should be able to edit an existing product by clicking on the product and updating the details in the form.  - The user should be able to delete a product by clicking on the delete button next to the product.  - The page should display a confirmation message when a product has been successfully added, edited, or deleted.  - The page should display an error message if there are any issues with adding, editing, or deleting a product.  - The user should be able to search for a specific product by entering a keyword in the search bar.  - The search results should be displayed in real-time as the user types in the search bar.  - The user should be able to filter the list of products by category or price range. |
| ID-19 | Admin | Platform<br>Management | As a user of the Platform Management module, I want to be able to manage orders through the Order                                                                                                    |

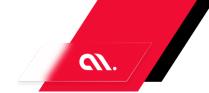

|       |       |                     | Management page.                                                                                                    |
|-------|-------|---------------------|----------------------------------------------------------------------------------------------------|
|       |       |                     | Acceptance Criteria:  - The Order Management page should be accessible from the Platform Management module.  - The page should display a list of all orders, including their status, date, and customer information.  - The user should be able to filter orders by status, date, and customer information.  - The user should be able to view the details of an individual order by clicking on it in the list.  - The details page should display all relevant information about the order, including the products ordered, their quantities, and the total cost.  - The user should be able to update the status of an order from the details page.  - The user should be able to cancel an order from the details page.  - The user should be able to generate a report of all orders within a specified date range. |
| ID-20 | Admin | Platform Management | As a platform manager, I want to be able to manage refunds and returns on the Refund/Return Management page in the Platform Management module so that I can efficiently handle customer requests and maintain customer satisfaction.  Acceptance Criteria:  1. The Refund/Return Management page should be easily accessible from the Platform Management module.  2. The page should display all relevant information about the refund/return request, including the customer name, order number, and reason for the request.  3. The page should allow me to approve or deny the refund/return request.  4. If the request is approved, the page should generate a return label for the customer to use.  5. The page should allow me to track the status of the refund/return request and update the customer         |

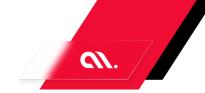

|       |       |                        | accordingly. 6. The page should provide a clear and user-friendly interface for managing refunds and returns.                                                                                                    |
|-------|-------|------------------------|----------------------------------------------------------------------------------------------------|
| ID-21 | Admin | Platform<br>Management | As a platform administrator, I want to be able to manage payment gateways on the Payment Gateway Management page in the Platform Management module so that I can ensure that payments are processed correctly.  Acceptance Criteria:  - The Payment Gateway Management page should be accessible from the Platform Management module.                                                                                                    |
|       |       |                        | <ul> <li>The page should display a list of available payment gateways.</li> <li>The list should include the name, description, and status of each payment gateway.</li> <li>The page should allow me to add a new payment gateway.</li> <li>When adding a new payment gateway, I should be able to enter the name, description, and other necessary details.</li> <li>The page should allow me to edit an existing payment gateway.</li> <li>When editing a payment gateway, I should be able to modify the name, description, and other necessary details.</li> <li>The page should allow me to delete a payment gateway.</li> <li>When deleting a payment gateway, I should be prompted to confirm the action.</li> <li>The page should allow me to enable or disable a payment gateway.</li> <li>When disabling a payment gateway, payments should no longer be processed through that gateway.</li> <li>When enabling a payment gateway, payments should be processed through that gateway again.</li> </ul> |
| ID-22 | Admin | Platform<br>Management | As a user of the Platform Management module, I want to be able to manage communication settings                                                                                                    |

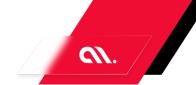

|       |       |                    | for my organization, so that I can ensure effective communication with my team and stakeholders.  Acceptance Criteria: - The Communication Management page should be accessible from the Platform Management module The page should display all communication settings available for the organization The user should be able to edit and update communication settings as needed The page should provide clear instructions on how to use each communication setting The user should be able to save any changes made to the communication settings The page should have a confirmation message displayed after changes have been saved successfully The user should be able to navigate back to the Platform Management module after completing any changes.                                                                                              |
|-------|-------|--------------------|----------------------------------------------------------------------------------------------------|
| ID-23 | Admin | Catalog Management | As a user of the Catalog Management module, I want to be able to view a list of products in the Product Listing page, so that I can easily manage and update the products in my catalog.  Acceptance Criteria:  - When I navigate to the Product Listing page, I should see a list of all products in my catalog.  - Each product should display its name, SKU, price, and availability status.  - The list should be sortable by name, SKU, price, and availability status.  - I should be able to filter the list by product name and availability status.  - When I click on a product in the list, I should be taken to the Product Details page for that product.  - There should be a button to add a new product to the catalog on the Product Listing page.  - When I click on the "Add Product" button, I should be taken to the Add Product page. |

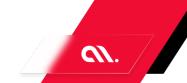

| ID-24 | Admin | Catalog Management    | As a user of the Catalog Management module, I want to be able to view the details of a product on the Product Details page so that I can make informed decisions about managing the product.  Acceptance Criteria:  - When I click on a product in the catalog, I am taken to the Product Details page.  - The Product Details page displays the product name, description, SKU, price, and any other relevant information.  - If the product has multiple variations (such as different colors or sizes), the variations are displayed on the Product Details page.  - If the product has any associated images, they are displayed on the Product Details page.  - If the product is out of stock, the Product Details page displays a message indicating that the product is currently unavailable.  - If the product is in stock, the Product Details page displays the current stock level.  - The Product Details page includes a button or link to edit the product information.  - The Product Details page includes a button or link to delete the product. |
|-------|-------|-----------------------|----------------------------------------------------------------------------------------------------|
| ID-25 | Admin | Catalog<br>Management | As a catalog manager, I want to be able to add or edit product information in the Catalog Management module so that I can keep the product catalog up-to-date.  Acceptance Criteria: - When I click on the "Add Product" button, a form should appear with fields for product name, description, price, and image upload When I click on the "Edit" button next to a product, the same form should appear with the existing product information pre-populated in the fields All fields should have proper validation and error messages should be displayed if any field is left blank or contains invalid data When I click on the "Save" button, the product                                                                                                    |

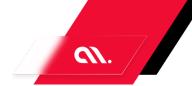

|       |       |                       | information should be saved and displayed in the product catalog.  - When I click on the "Cancel" button, any changes made to the form should be discarded and the form should be closed.                                                                                                    |
|-------|-------|-----------------------|----------------------------------------------------------------------------------------------------|
| ID-26 | Admin | Pricing<br>Management | As a user of the Pricing Management module, I want to be able to view the Product Pricing Page so that I can manage the pricing of my products effectively.                                                                                                    |
|       |       |                       | Acceptance Criteria:  - The Product Pricing Page should display all products available for pricing management.  - The page should allow the user to filter products by name, category, and price range.  - The user should be able to view the current price of each product and the date it was last updated.  - The page should allow the user to update the price of a product by entering a new price and selecting a date for the update.  - The user should be able to save the changes made to the product pricing.  - The page should display a confirmation message after the changes have been saved successfully.  - The user should be able to cancel any changes made to the product pricing and revert to the previous pricing.  - The page should display an error message if the user tries to save invalid data or if there is an issue with the server. |
| ID-27 | Admin | Pricing<br>Management | As a user of the Pricing Management module, I want to be able to view and manage discounts on the Discounts Page.  Acceptance Criteria:  - When I navigate to the Discounts Page, I should see a list of all existing discounts.  - Each discount should display its name, description,                                                                                                    |
|       |       |                       | discount amount, and any applicable restrictions.  - I should be able to create a new discount by clicking a "Create Discount" button and filling out a                                                                                                    |

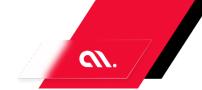

|       |       |                                | form with the necessary information.  - When creating a new discount, I should be able to specify the discount amount as a percentage or a fixed amount.  - I should be able to edit or delete existing discounts by clicking on them and making changes or selecting a delete option.  - If a discount is no longer applicable, I should be able to mark it as inactive without deleting it entirely.  - The Discounts Page should have a search function that allows me to search for discounts by name or description.  - The Discounts Page should have pagination if there are more than 10 discounts to display.                                                                                                    |
|-------|-------|--------------------------------|----------------------------------------------------------------------------------------------------|
| ID-28 | Admin | Policies for<br>Refunds        | As a customer, I want to be able to view the Refund/Return Policy Page in the Policies for Refunds module so that I can understand the company's policies regarding refunds and returns.  Acceptance Criteria:  - The Refund/Return Policy Page should be easily accessible from the Policies for Refunds module.  - The page should clearly state the company's policies regarding refunds and returns.  - The policies should be easy to understand and written in clear language.  - The page should include information on how to initiate a refund or return.  - The page should include information on any fees or restrictions that may apply to refunds or returns.  - The page should include contact information for customer support in case of any questions or issues regarding refunds or returns. |
| ID-29 | Admin | Customer Support<br>Management | As a customer support representative, I want to be able to manage product queries on the Product Query Management Page in the Customer Support Management module so that I can efficiently assist customers with their inquiries.  Acceptance Criteria:                                                                                                    |

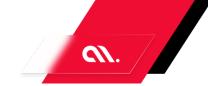

- The Product Query Management Page should be easily accessible from the Customer Support Management module.
- The page should display a list of all product queries, including the customer's name, email address, and query details.
- The page should allow me to filter the queries based on various criteria such as date, product type, and query status.
- I should be able to view the details of each query by clicking on it, including the customer's contact information and the query history.
- The page should allow me to update the status of each query, such as marking it as resolved or escalating it to a higher authority.
- The page should have a search function that allows me to quickly find a specific query based on keywords or customer information.
- The page should have a user-friendly interface that is easy to navigate and use.

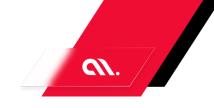

# **SWOT ANALYSIS**

Sure, here is a SWOT analysis based on current data and market insights:

## Strengths:

- Strong brand recognition and reputation in the market
- Wide range of products and services offered
- Robust e-commerce platform with user-friendly interface
- Strong customer support and communication channels
- Efficient supply chain management system

### Weaknesses:

- Limited international presence compared to competitors
- High prices compared to some competitors
- Limited customization options for products
- Limited marketing efforts in certain regions
- Limited product differentiation compared to some competitors

### Opportunities:

- Expansion into new markets and regions
- Development of new and innovative products
- Strategic partnerships with complementary businesses
- Increased focus on digital marketing and social media advertising
- Expansion of product customization options

### Threats:

- Intense competition from established and emerging players in the market
- Economic downturns and fluctuations in consumer spending
- Increasingly stringent regulations and compliance requirements
- Rapidly changing consumer preferences and trends
- Disruptions to supply chain and logistics due to natural disasters or other events

Insights from this analysis include identifying areas where the company can improve, such as expanding into new markets and regions, increasing marketing efforts, and developing new and innovative products. It also highlights potential threats to the business, such as intense competition and economic downturns, which the company should be prepared to address. Additionally, the analysis identifies the company's strengths, such as its strong brand recognition and customer support, which can be leveraged to maintain and grow its market position.

accubits |

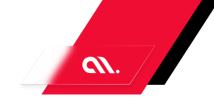

# USER **PERSONA**

- 1. Online Shopper: This user persona is someone who enjoys shopping online and is looking for a platform that offers a wide range of products, competitive prices, and a seamless shopping experience. They are tech-savvy and prefer to shop from the comfort of their own home. They are looking for a platform that offers easy navigation, detailed product information, secure payment options, and fast delivery.
- 2. Small Business Owner: This user persona is someone who owns a small business and is looking for a platform to sell their products online. They are looking for a platform that is easy to use, offers a wide range of features to manage their online store, and provides them with tools to grow their business. They are looking for a platform that offers a user-friendly interface, easy product management, secure payment options, and marketing tools to promote their products.

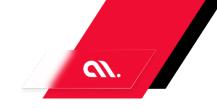

# POTENTIAL ENHANCEMENTS

Here are some potential enhancements that could be added to the above requirements:

- 1. Integration with social media platforms to allow users to share products and promotions with their friends and followers.
- 2. Personalized product recommendations based on user browsing and purchase history.
- 3. Integration with third-party logistics providers to offer faster and more reliable delivery options.
- 4. Integration with customer relationship management (CRM) software to better manage customer interactions and improve customer satisfaction.
- 5. Advanced search functionality to allow users to filter products by price range, brand, category, and other criteria.
- 6. Integration with augmented reality (AR) technology to allow users to visualize products in their own environment before making a purchase.
- 7. Integration with artificial intelligence (AI) technology to offer personalized product recommendations and improve the overall user experience.
- 8. Integration with voice assistants to allow users to browse and purchase products using voice commands.
- 9. Integration with blockchain technology to improve the security and transparency of transactions and data management.
- 10. Integration with machine learning algorithms to improve fraud detection and prevent fraudulent transactions.